## **Pour trouver les soldes des absences ainsi que les demandes reçues de l'Appli-mobile**

Dans Optim'BTP la liste des demandes de congés issues de l'appli-mobile est accessible dans l'Onglet POINTAGE / Absence /Demande de congés / Demandes en Cours / « à traiter » ou Toutes les demandes / à Traiter et Traité.

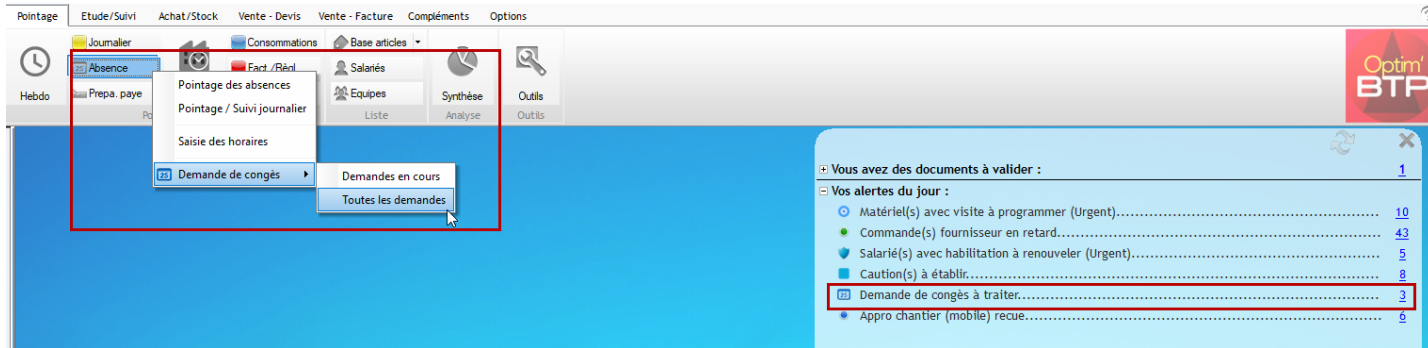

Les éditions permettent d'imprimer les demandes de congés à traiter.

La modification de l'état de la demande congés de « à Traiter » vers « Traité » se fait manuellement.

*Dans Optim'BTP, il n' y a pas de gestion des soldes de congés, cette notion restera gérée par le service RH (Paye ou tableau)*